2. From UNIT DATA Submenu select 3 - OVERLAP DATA

Use Up/Dn/Left/Right keys to position cursor on the desired Overlap. Use the NEXT key to select the overlap type. Press the ENT key and then program as per the Overlap screen(s) shown.

OVERLAP DATA C: FYA G: --- K: --- O: ---D: --- H: --- L: --- P: ---PREV/NEXT TO CYCLE Press ESC

OVERLAP A

Use Up/Dn/Left/Right keys to position cursor on Overlap 'A'. use the NEXT key to select 'FYA', then press ENT

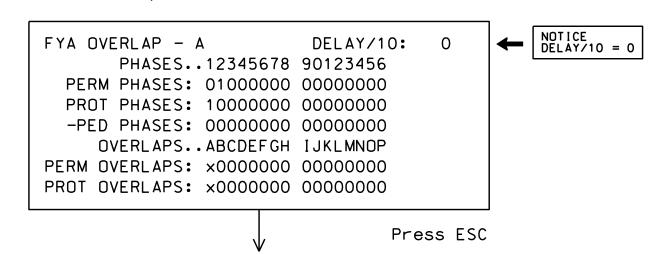

OVERLAP C

Use Up/Dn/Left/Right keys to position cursor on Overlap 'C', use the NEXT key to select 'FYA', then press ENT

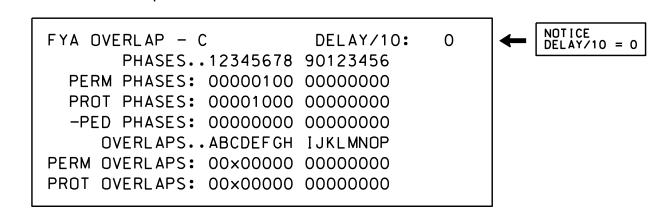

END OVERLAP PROGRAMMING

## ADVANCE WALK PED PROGRAMMING DETAIL

(program controller as shown below)

- 1. From Main Menu select 3 PHASE DATA
- 2. From PHASE DATA Submenu select 3 PEDESTRIAN DATA
- 3. From PEDESTRIAN DATA Submenu select 3 PED OFFSET+

PHASE.....1...2...3...4...5...6...7...8 WOFF/10 0 40 0 40 0 40 0 40 0 0 0 0 0 0 0 CODES: \* O-ADVANCE 1-DELAY

Advance Walk PED programming complete.

# ACCESSIBLE PEDESTRIAN SIGNAL (APS) INSTALLATION NOTES

- 1. Install push buttons and APS equipment per manufacturer's instructions.
- 2. Provide a dedicated cable to each push button per manufacturer's instructions.
- 3. If APS equipment is mounted in cabinet, use filtered power (i.e., Controller Receptacle) to power APS equipment. Do not use Equipment Receptacle, which is a GFCI outlet.
- 4. Never attempt to operate a standard contact closure push button with the APS system unless cabinet is re-wired for standard button operation or unless explicitly allowed by the manufacturer.
- 5. Place manufacturer's instructions in cabinet with cabinet prints, signal plans, and electrical details.

## INIT & N.A. RESP PROGRAMMING DETAIL

- 1. From Main Menu select 3 PHASE DATA
- 2. From PHASE DATA Submenu select 4 INIT & N.A RESP

PHASE.....1...2...3...4...5...6...7...8 INITIAL 1 6 1 1 1 6 1 1 NA RESP 0 1 0 2 0 1 0 2 CODES.....0....1....2....3....4....5...6 INITL NONE INACT RED YEL GRN DRK G/DW NA RSP NONE NA1 NA2 1&2 --- ---

INIT & N.A. RESP PROGRAMMING COMPLETE

### COUNTDOWN PEDESTRIAN SIGNAL OPERATION

Countdown Ped Signals are required to display timing only during Ped Clearance Interval. Consult Ped Signal Module user's manual for instructions on selecting this feature.

> THIS ELECTRICAL DETAIL IS FOR THE SIGNAL DESIGN: 05-1176 DESIGNED: January 2023 SEALED: 01/03/2023 REVISED: N/A

Electrical Detail - Sheet 2 of 4

ELECTRICAL AND PROGRAMMING Prepared in the Offices of:

SR 2000 (Falls of Neuse Rd.)

SR 2006 (Durant Rd.)

PLAN DATE: January 2023 REVIEWED BY: PREPARED BY: S. Kirkpatrick REVIEWED BY: REVISIONS INIT. DATE

01/11/2023 Ryan W. Hough SIG. INVENTORY NO. 05-1176

FINAL UNLESS ALL SIGNATURES COMPLETED

036833